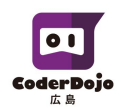

## **Scratch (スクラッチ) アカウントの作り方**

Scratch(スクラッチ)のホームページ(https://scratch.mit.edu/)にアクセスして 右上の「**Scratch**に参加しよう」をクリック

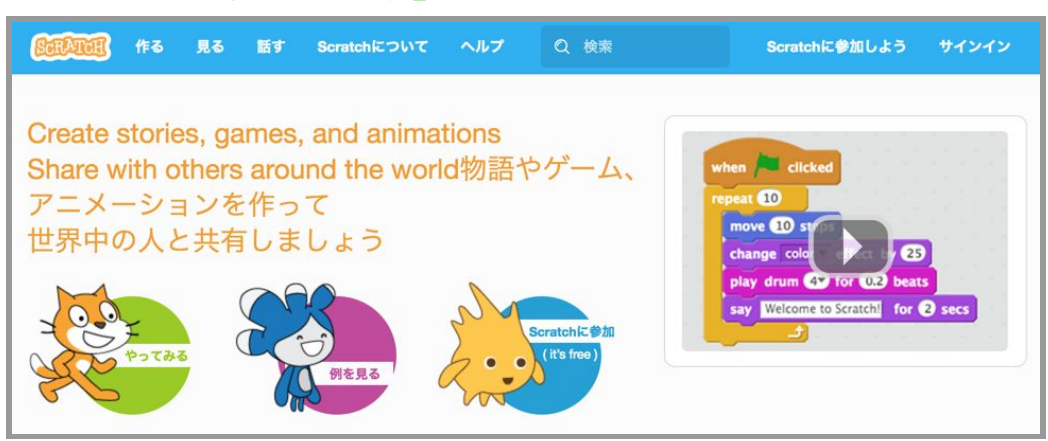

### ユーザー名・パスワードを入力して「**Next**」をクリック

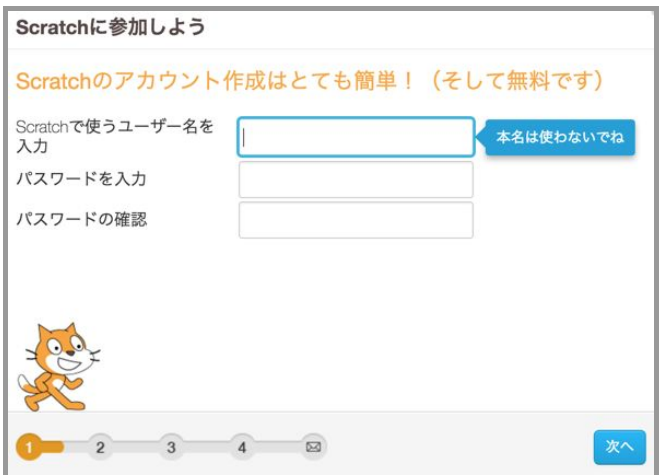

# 生年月日・性別・国を入力して「**Next**」をクリック

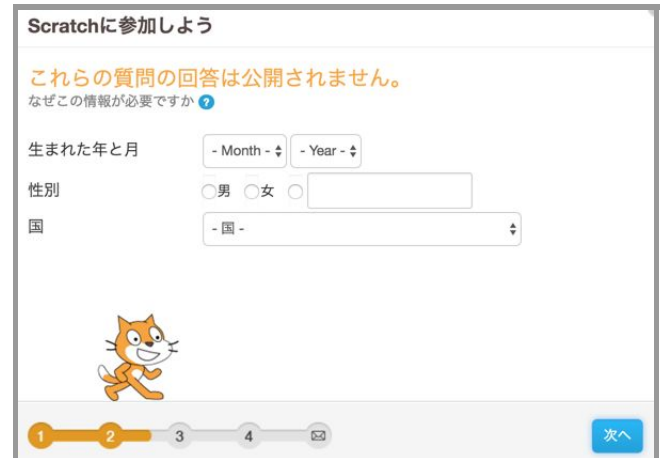

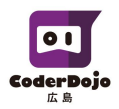

### 電子メールアドレスを入力して「**Next**」をクリック

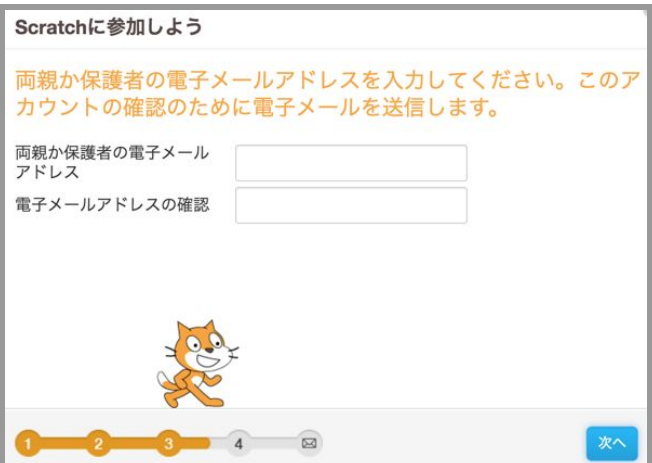

### 「さあ、はじめよう!」をクリック

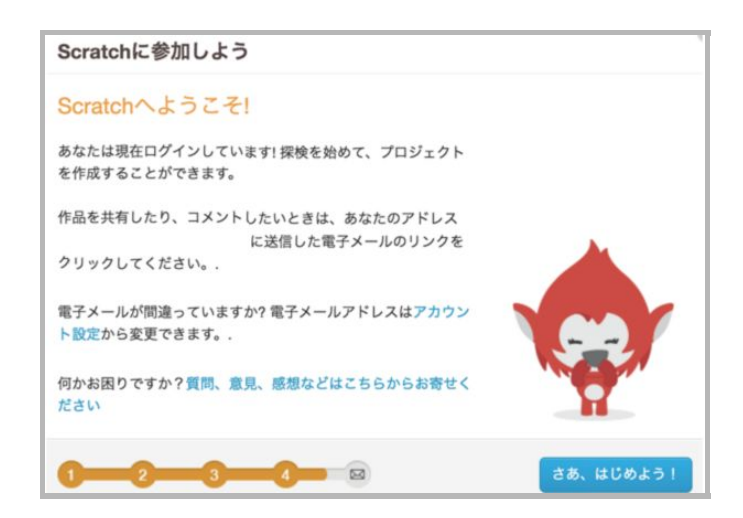

ログインした状態でホームページが表示されます。

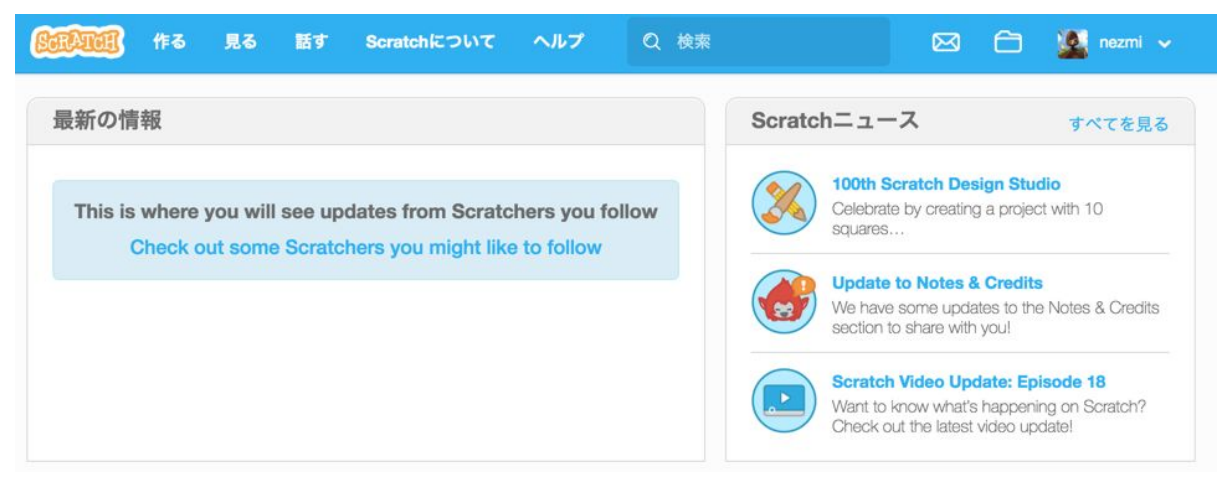

これでScratch(スクラッチ)のアカウント作成は完了です。